# **OSailPoint** | Identity 1Q

# **Application Configuration**

Version: 8.3

Revised: April 2022

This document and the information contained herein is SailPoint Confidential Information

## **Copyright and Trademark Notices**

## **Copyright © 2022 SailPoint Technologies, Inc. All Rights Reserved.**

All logos, text, content, including underlying HTML code, designs, and graphics used and/or depicted on these written materials or in this Internet website are protected under United States and international copyright and trademark laws and treaties, and may not be used or reproduced without the prior express written permission of SailPoint Technologies, Inc.

"SailPoint," "SailPoint & Design," "SailPoint Technologies & Design," "Identity Cube," "Identity IQ," "IdentityAI," "IdentityNow," "SailPoint Predictive Identity" and "SecurityIQ" are registered trademarks of SailPoint Technologies, Inc. None of the foregoing marks may be used without the prior express written permission of SailPoint Technologies, Inc. All other trademarks shown herein are owned by the respective companies or persons indicated.

SailPoint Technologies, Inc. makes no warranty of any kind with regard to this manual or the information included therein, including, but not limited to, the implied warranties of merchantability and fitness for a particular purpose. SailPoint Technologies shall not be liable for errors contained herein or direct, indirect, special, incidental or consequential damages in connection with the furnishing, performance, or use of this material.

#### Patents Notice. https://www.sailpoint.com/patents

Restricted Rights Legend. All rights are reserved. No part of this document may be published, distributed, reproduced, publicly displayed, used to create derivative works, or translated to another language, without the prior written consent of SailPoint Technologies. The information contained in this document is subject to change without notice.

Use, duplication or disclosure by the U.S. Government is subject to restrictions as set forth in subparagraph (c) (1) (ii) of the Rights in Technical Data and Computer Software clause at DFARS 252.227-7013 for DOD agencies, and subparagraphs (c)(1) and (c)(2) of the Commercial Computer Software Restricted Rights clause at FAR 52.227-19 for other agencies.

Regulatory/Export Compliance. The export and re-export of this software is controlled for export purposes by the U.S. Government. By accepting this software and/or documentation, licensee agrees to comply with all U.S. and foreign export laws and regulations as they relate to software and related documentation. Licensee will not export or re-export outside the United States software or documentation, whether directly or indirectly, to any Prohibited Party and will not cause, approve or otherwise intentionally facilitate others in so doing. A Prohibited Party includes: a party in a U.S. embargoed country or country the United States has named as a supporter of international terrorism; a party involved in proliferation; a party identified by the U.S. Government as a Denied Party; a party named on the U.S. Department of Commerce's Entity List in Supplement No. 4 to 15 C.F.R. § 744; a party prohibited from participation in export or reexport transactions by a U.S. Government General Order; a party listed by the U.S. Government's Office of Foreign Assets Control as ineligible to participate in transactions subject to U.S. jurisdiction; or any party that licensee knows or has reason to know has violated or plans to violate U.S. or foreign export laws or regulations. Licensee shall ensure that each of its software users complies with U.S. and foreign export laws and regulations as they relate to software and related documentation.

# **Contents**

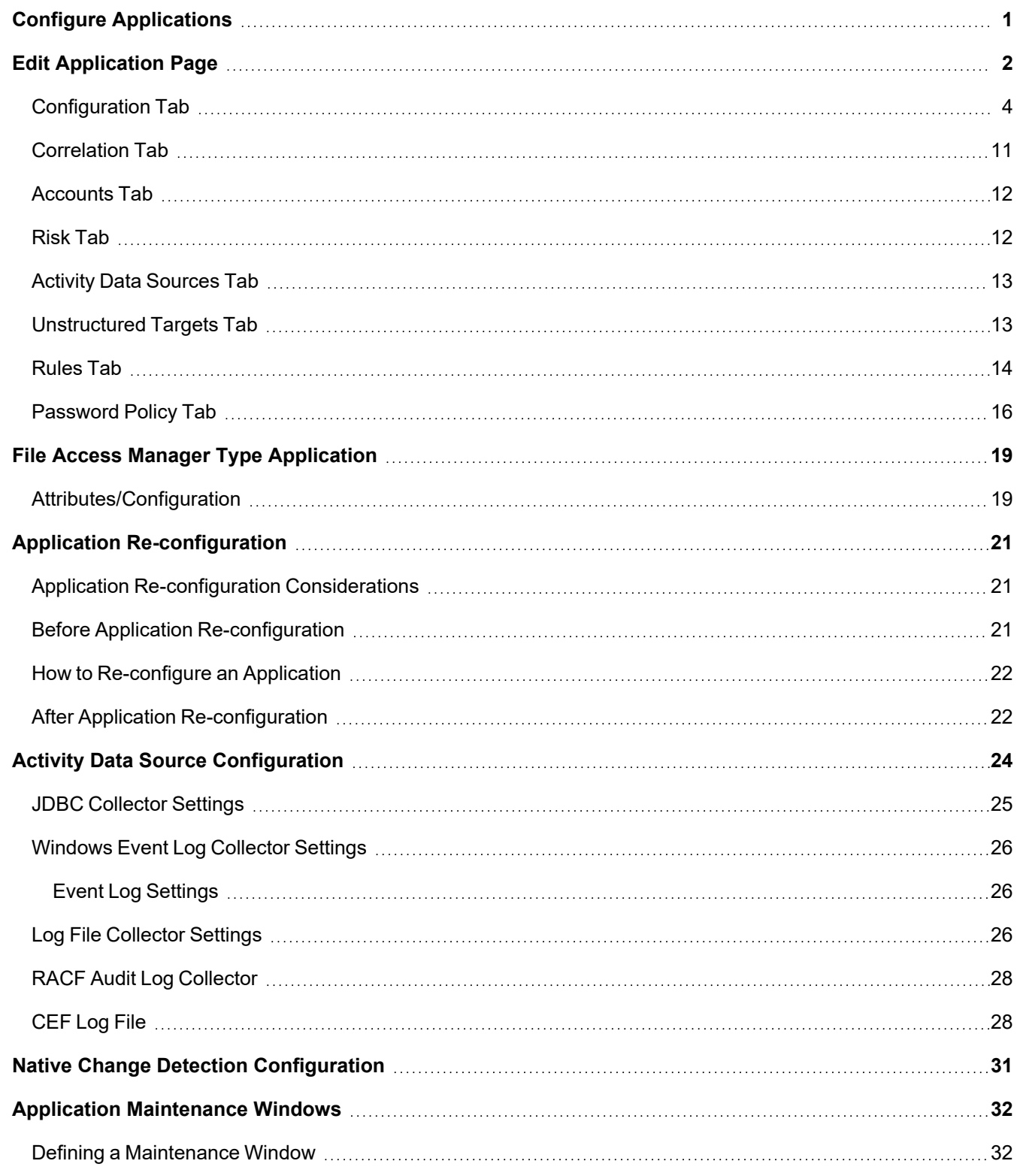

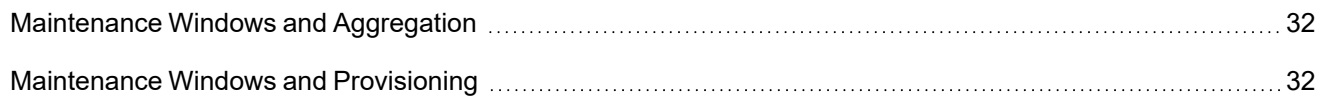

# <span id="page-4-0"></span>**Configure Applications**

An application in IdentityIQ an instance of a configured IdentityIQ connector, that includes all of the configuration and connection details required to connect IdentityIQ to a third party application for the purposes of governing and provisioning access to these applications. Applications can be read-only, or read-write. There are two types of connector in IdentityIQ: application-type connectors that collect account information, and activity-type connectors that collect activity information. IdentityIQ uses the information from both types to maintain Identity Cubes.

Each application can be configured to include:

- Connection properties
- Relevant attributes
- Target
- Aggregation rules

To configure applications, from the menu bar, click **Applications > Application Definition**.

#### **Application List Page**

The Application List page displays all of the applications currently configured. The Application List contains the following information:

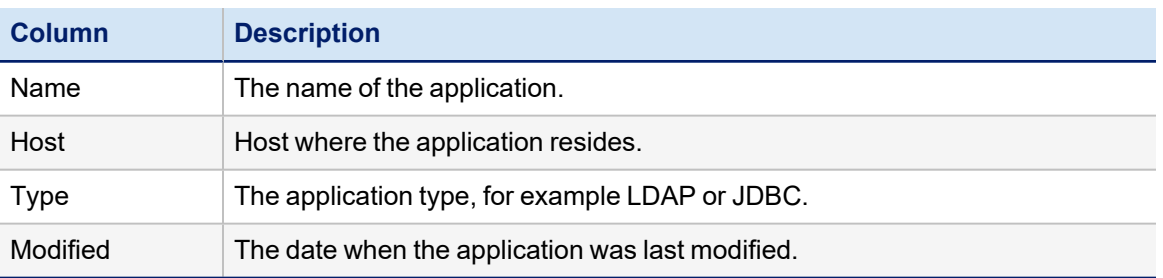

Use the Configure Application page to add or edit applications. Click on an existing application or click **New Application** to open the Edit [Application](#page-5-0) Page.

# <span id="page-5-0"></span>**Edit Application Page**

Do not open multiple tabs or browsers. Opening multiple tabs might overwrite changes made in the other.

Use the Edit Application page to define the applications in your enterprise. Specify the connection properties, relevant attributes, aggregation rules, and activity information for each application.

The information contained on the Configuration, Correlation, Risk, Activity Data Sources, and Unstructured Targets, Rules, Password Policy, and Tiers tabs is determined by the type of application specified on the **Application Type** drop-down list. Use these tabs to define how each application interacts with IdentityIQ.

Some tabs only appear after an application has been defined and configured.

The Tiers tab is only available for Logical application types. See detailed information about configuring logical applications in the IdentityIQ connectors documentation.

The Edit Application page opens to the Details page and includes the following tabs:

- [Configuration](#page-7-0) Tab
- [Correlation](#page-14-0) Tab
- [Accounts](#page-15-0) Tab
- [Risk](#page-15-1) Tab
- Activity Data [Sources](#page-16-0) Tab
- [Unstructured](#page-16-1) Targets Tab
- [Rules](#page-17-0) Tab
- [Password](#page-19-0) Policy Tab

For each application enter or edit the following information:

This screen also contains any extended attributes that were configured for your deployment of IdentityIQ. The extended attributes are displayed at the bottom of the tab.

#### **Edit Application Details Fields Name**

IdentityIQ does not support applications names that start with a numeric value or that are longer than 31 characters

The name of the application. This is the named used to identify the application throughout IdentityIQ.

#### **Owner**

The owner of the application. The owner specified here is responsible for certifications and account group certifications requested on this application if no revoker is specified.

Application ownership can be assigned to an individual identity or a workgroup. If the application ownership is assigned to a workgroup, all members share certification responsibilities, are assigned certification request associated with the application and all can take action on those requests.

#### **Application Type**

The application type, for example, LDAP or JDBC.

The **Application Type** drop-down list contains the types of application to which IdentityIQ can connect. This list will grow and change to meet the needs of IdentityIQ users.

#### **Description**

A brief description of the application.

You must Save the description before changing languages to enter another description.

Use the language selector to enter description in multiple languages. The drop-down list displays any languages supported by your instance of IdentityIQ. The description displayed throughout the product is dependent on the language associated with the user's browser. If only one description is entered, that is the description used by default.

#### **Revoker**

If no user is specified in this field, all revocation requests are assigned to the to application owner by default.

The default IdentityIQ user or workgroup to be assigned revocation requests associated with entitlements on this application.

#### **Proxy Application**

*Optional:* Specify an application to manage accounts and provide a connector and schema settings for this application.

A proxy application is an application that handles the processing (aggregation and provisioning) on behalf of your application. Here are three examples of proxy applications:

- Multiplex applications: In this case you define an application and, most often, a build map rule that sorts the data out in multiple sub-applications. In that case, the sub-applications have the main application as the proxy.
- Similar to the multiplex applications are the connectors for legacy identity management systems such as, BMC, Novell/NetIQ, IBM Tivoli, and Sun/Oracle Waveset.
- The Cloud Gateway connector tunnels all aggregation and provisioning requests to the gateway in another network. The gateway then acts on behalf of IdentityIQ. All applications that live in the remote network need to have the cloud gateway connector set as the proxy.

#### **Profile Class**

An optional class used to associate this application with a larger set of applications for role modeling purposes.

For example, you might set a profile class of XYZ on all of the applications where any user that has read account privileges should be assigned the role XYZ Account Reader. You can then create a single profile for that role instead of a separate profile for each instance of the applications. During the correlation process any user with read account privileges on any of the applications with the profile class XYZ is assigned the role XYZ Account Reader.

#### **Scope**

This field is only visible if scope is enabled.

The scope for this application.

If scope is assigned, only the owner of the application or users that control the designated scope can work with this application.

Objects associated with this application, for example entitlements in a certification request, are visible to a user with any or no controlled scope, but if a new object is being created, for example a certification schedule, this application does not appear on the select list unless the creator controls the scope assigned.

Depending on configuration settings, objects with no scope assigned might be visible to all users with the correct capabilities.

#### **Authoritative Application**

An authoritative application is a repository for employee information for your enterprise, for example a human resources application. These might not be at risk applications, but they are the data source from which the majority of the IdentityIQ Identity Cubes are built. Select if this application in an authoritative application. Note that your organization can have multiple authoritative applications.

#### **Case Insensitive**

Use to cause case insensitive comparisons of account attribute values when evaluating provisioning policy.

#### **Native Change Detection**

Select this option if this application should be included when IdentityIQ performs native change detection during aggregation.

#### **Native Change Definitions**

#### *Native Change Operations*

Select which operations are included when detecting native change. If no operations are selected, native change detection is disabled.

#### *Attributes to Detected*

Indicates which attributes are compared when accounts are modified. If the **Entitlement** option is selected, all entitlement attributes are included. If you select **User Defined**, enter the name of the attributes to compare in the **Attribute Names** box.

#### **Maintenance: Take an application off line for maintenance**

#### *Maintenance Enabled*

This application is excluded from provisioning and aggregation during the defined maintenance period. See Application [Maintenance](#page-35-0) Windows for more information.

#### *Maintenance Expiration*

The date at which the maintenance will end. If no date is defined, this application will be in maintenance indefinitely.

<span id="page-7-0"></span>After adding the application information, click **Save** to save your changes and return to the Application List page.

## **Configuration Tab**

The information displayed on the Configuration tab changes depending on the application type specified.

- [Settings](#page-8-0) Tab
- [Schema](#page-8-1) Tab
- [Provisioning](#page-11-0) Policies Tab

#### <span id="page-8-0"></span>**Settings Tab**

The terms account group and application object are use interchangeably in this document but have the same meaning. Some application can have multiple application objects. An account group can be the name of one of those objects.

To enable credential cycling, BeyondTrust PowerBroker Password Safe application passwords must be configured in the JSON format:

{"bt\_user":"MyUserName","bt\_password":"MyPasswordValue"}

A note is displayed at the top of this tab for application configured to use credential cycling. For those applications, the credentials are stored and maintained on a Privileged Access Management (PAM) module, and verification is performed using existing hook points that support the retrieval of passwords from application credential management solutions such as, CyberArk Application Identity Manager (AIM) or BeyondTrust PowerBroker Password Safe. Refer to the SailPoint IdentityIQ Privileged Assess Management Module documentation for more information.

The Settings tab contains the information that IdentityIQ uses to connect and interact with the application. Each application type requires different connection information and the fields on this tab are changed accordingly.

For most application types you see account and group object types, certain application types, however, enable you to create multiple application object types, each with their own schema. These application object types are sometimes referred to as account groups and those term might be used interchangeably in discussion around this feature.

Click at the top of the page to add a new object type. This function is only available for if the application type is associate with a connector that is enable to handle multiple application object types, or multiple schema.

This button is also displayed if you recently upgraded your instance of IdentityIQ and the application type now supports multiple schemas. In that case you must add the supported application object type here and then run the Account Group Aggregation task to import the new information.

Multiple application object types can be directly correlated, for example an application object type is also an attribute in the schema of another, or they can be indirectly associated, for example they are both objects (schemas) in the same application. These objects and their associations are tracked throughout IdentityIQ and appear in place such as reports, policy violations, searches, and certifications.

If your enterprise is going to use partitioning for account aggregations, identity refreshes, and manager certification, you must enable that function here. Each application type requires different partitioning information.

This is also where you enable an application for data merging and delta aggregation.

Refer to the connector documentation for detailed information on each of the connectors.

Enter the information on this tab as required by the application type being configured. Click **Test Connection** to verify the information is correct.

#### <span id="page-8-1"></span>**Schema Tab**

The Schema tab is used to define the attributes for each object type in the application being configured. Use the following fields to define attributes for use with the IdentityIQ application. The field content is dependent on the

application being configured.

Refer to the connector documentation for detailed information on each of the connectors.

When initially configuring applications, click **Add New Schema Attribute** to define the attributes for each object. Most application types include a default set of schema attributes. For more dynamic application types (JBDC or DelimitedFile), schemas should be defined manually. Click **Edit** to display the Advanced Properties dialog.

The connectors for some application types enable the automatic discovery of the base schema attributes for those applications. For those application types, click **Discover Schema Attributes** to automatically populate your schema tables. After using the automatic discovery function you must designate the Identity Attribute and Display Attribute for the application.

Click **Preview** to test the respective schema configuration. A pop-up sample table displays to indicate a successful configuration. These tables automatically update when you make changes so that you can use this feature before committing your changes. Only one table can be open at one time. Failures result in an error message specifying the point of failure, for example, a file path and name.

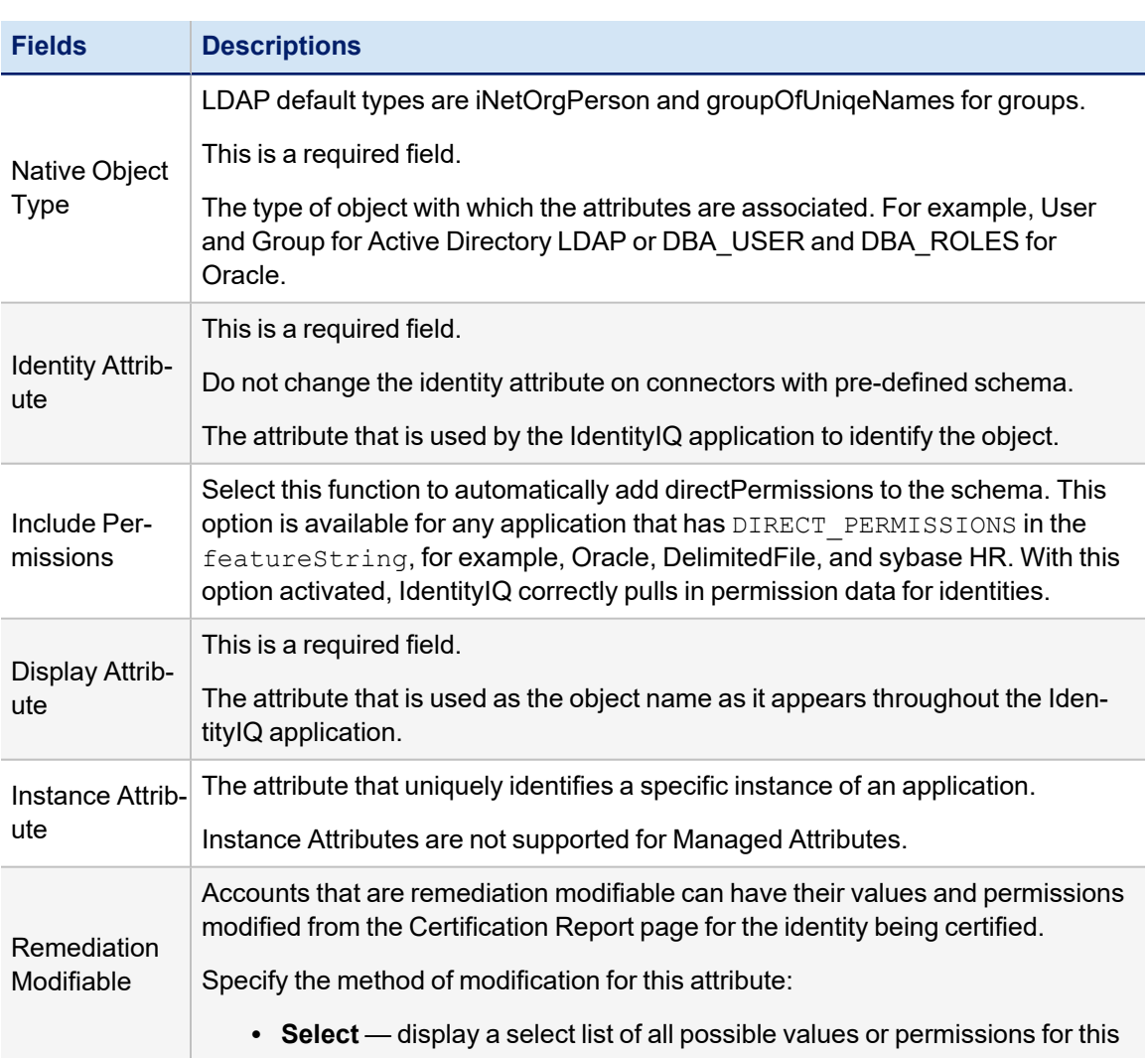

The Preview function does not apply to applications which do not support aggregation.

#### Edit Application Page

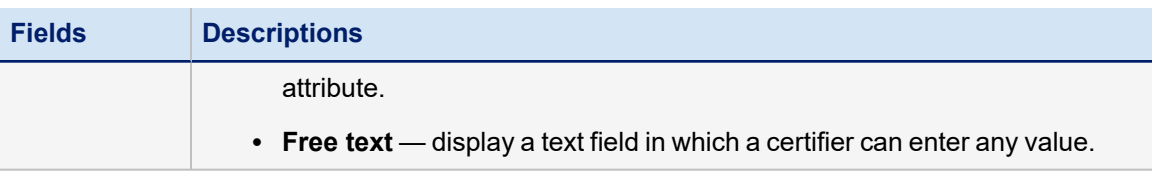

#### **Additional Group Attributes:**

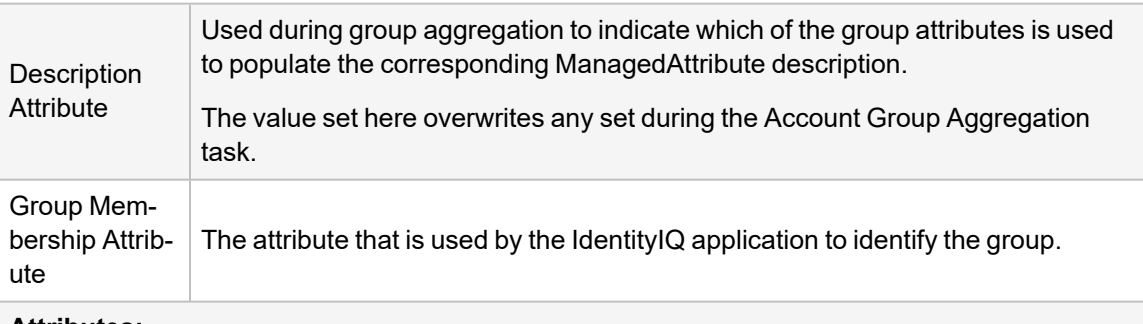

#### **Attributes:**

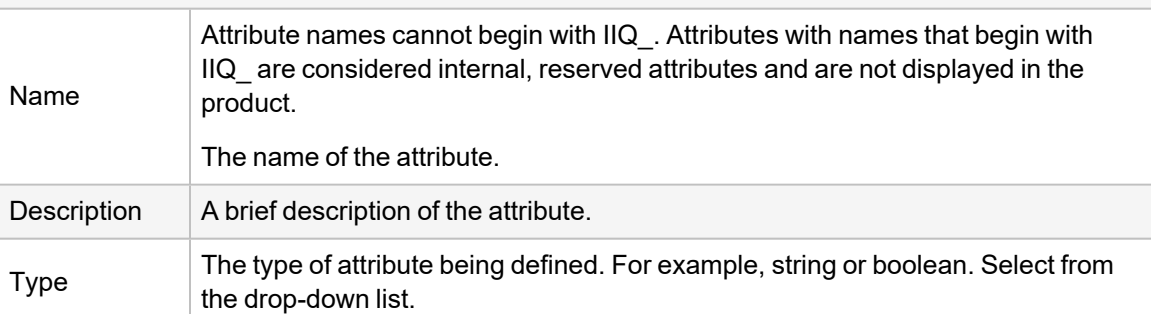

#### **Properties: Click Edit to open the Advanced Properties dialog to edit the attribute properties.**

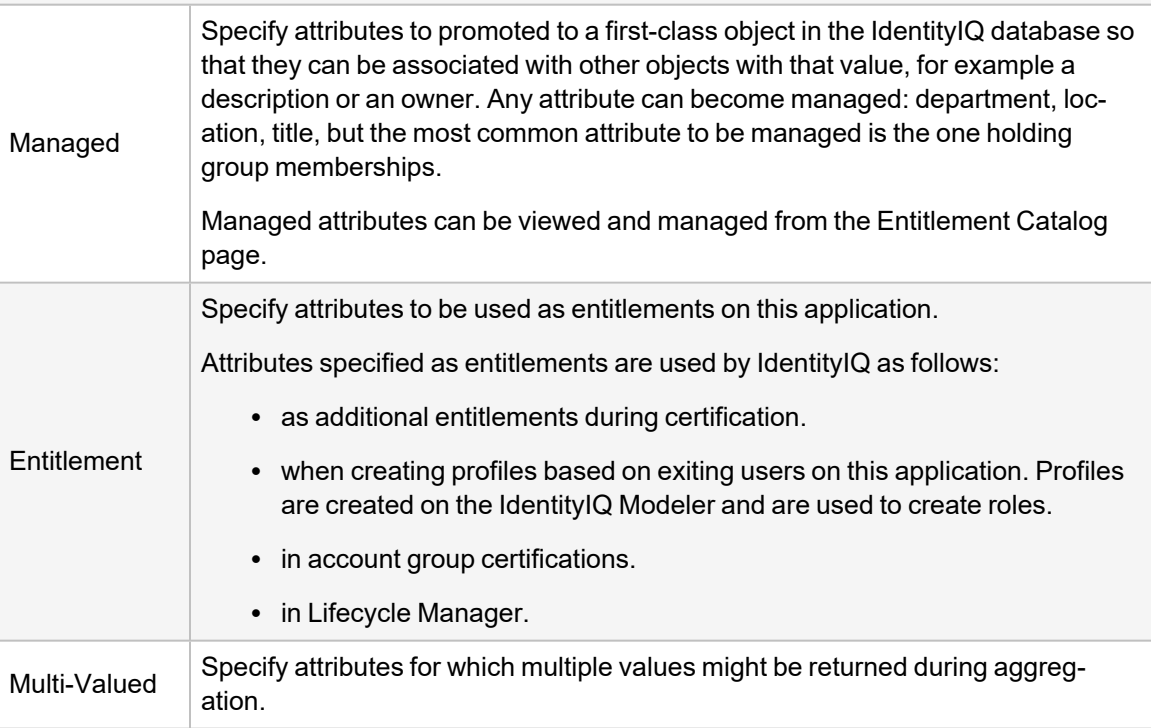

#### Edit Application Page

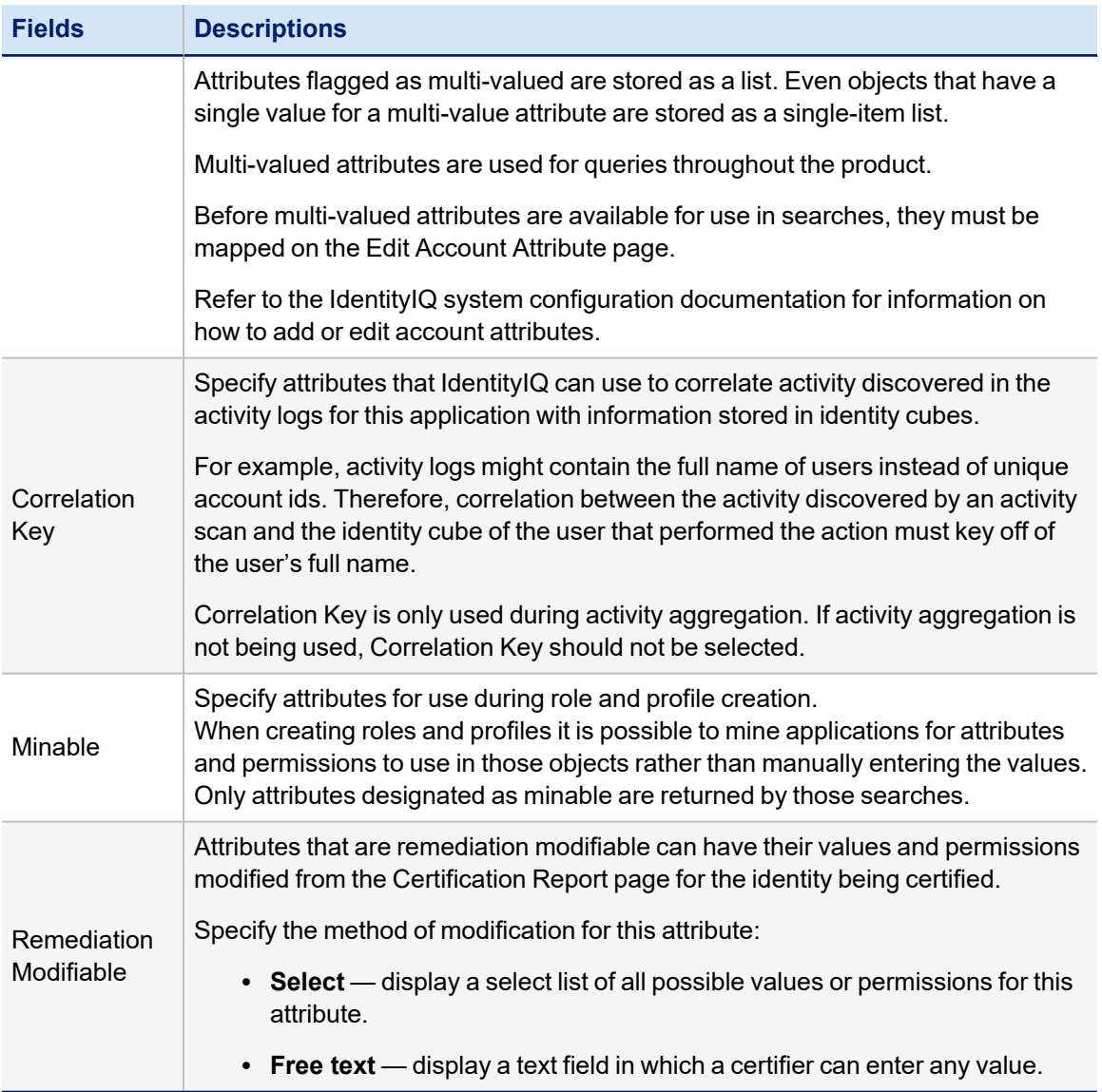

#### <span id="page-11-0"></span>**Provisioning Policies Tab**

Provisioning Policies are used to define application object attributes that must be managed due to a Lifecycle Manager request. With a provisioning policy in place, when a role or entitlement is requested the user must input specified criteria into a generated form before the request can be completed. A policy can be attached to an IdentityIQ application object or role and is used as part of the provisioning process.

For applications that support multiple application objects, each object is displayed in a separate table containing the provisioning policies those objects support. Not all application objects support all of the provisioning policies listed below.

In order to be able to provision to a DN with a backslash (\) to an Active Directory application through the Cloud Gateway you will need to set the following properties in catalina.sh or catalina.bat on the Cloud Gateway instance:

#### set CATALINA\_OPTS=%CATALINA\_OPTS%

```
-Dorg.apache.tomcat.util.buf.UDecoder.ALLOW_ENCODED_SLASH=true
set CATALINA_OPTS=%CATALINA_OPTS%
-Dorg.apache.catalina.connector.CoyoteAdapter.ALLOW_BACKSLASH=true
```
Setting the dependencies between applications and accounts implies ordering in provisioning.

IdentityIQ includes the following types of provisioning policies:

- Create
- Update
- Delete
- Enable Account
- Disable Account
- Unlock Account
- Change Password
- CreateGroup
- UpdateGroup

Click an existing provisioning policy or click **Add Policy** to create a new one using the Provisioning Policy Editor or to reference an existing policy. Only one of each policy types is supported.

Use the **Application Dependencies** drop-down list to create the list of applications where this application is dependent for provisioning. If no account is detected on an application where this application is dependent, an account request is added to the provisioning plan and the provision policy for this application is processed as expected.

The Provisioning Policy Editor panel contains the following information:

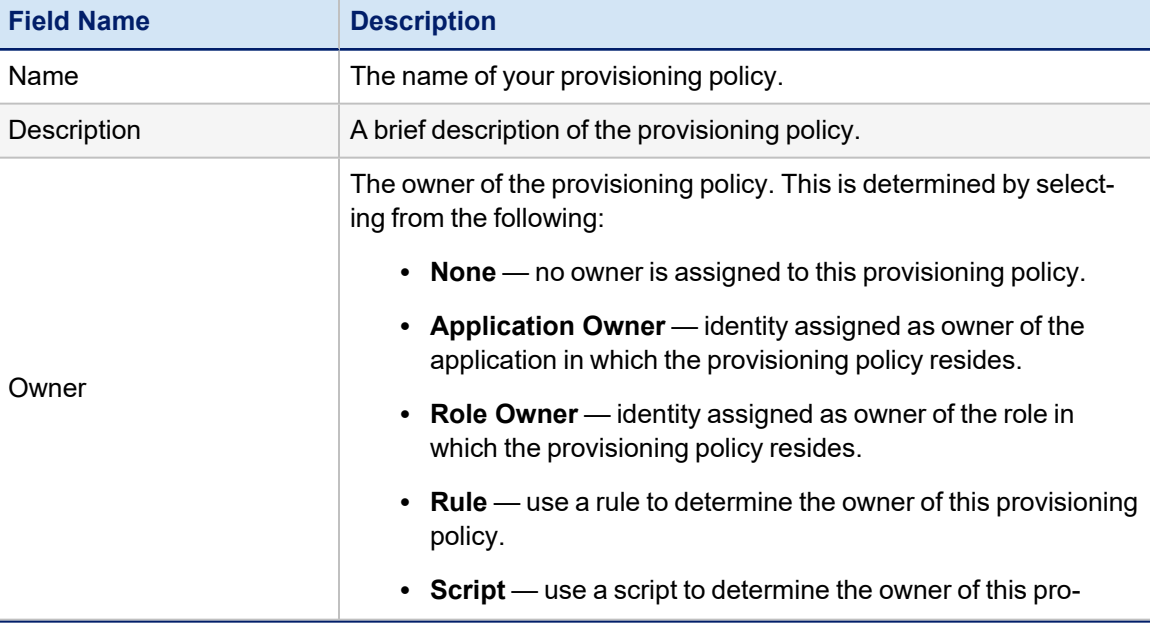

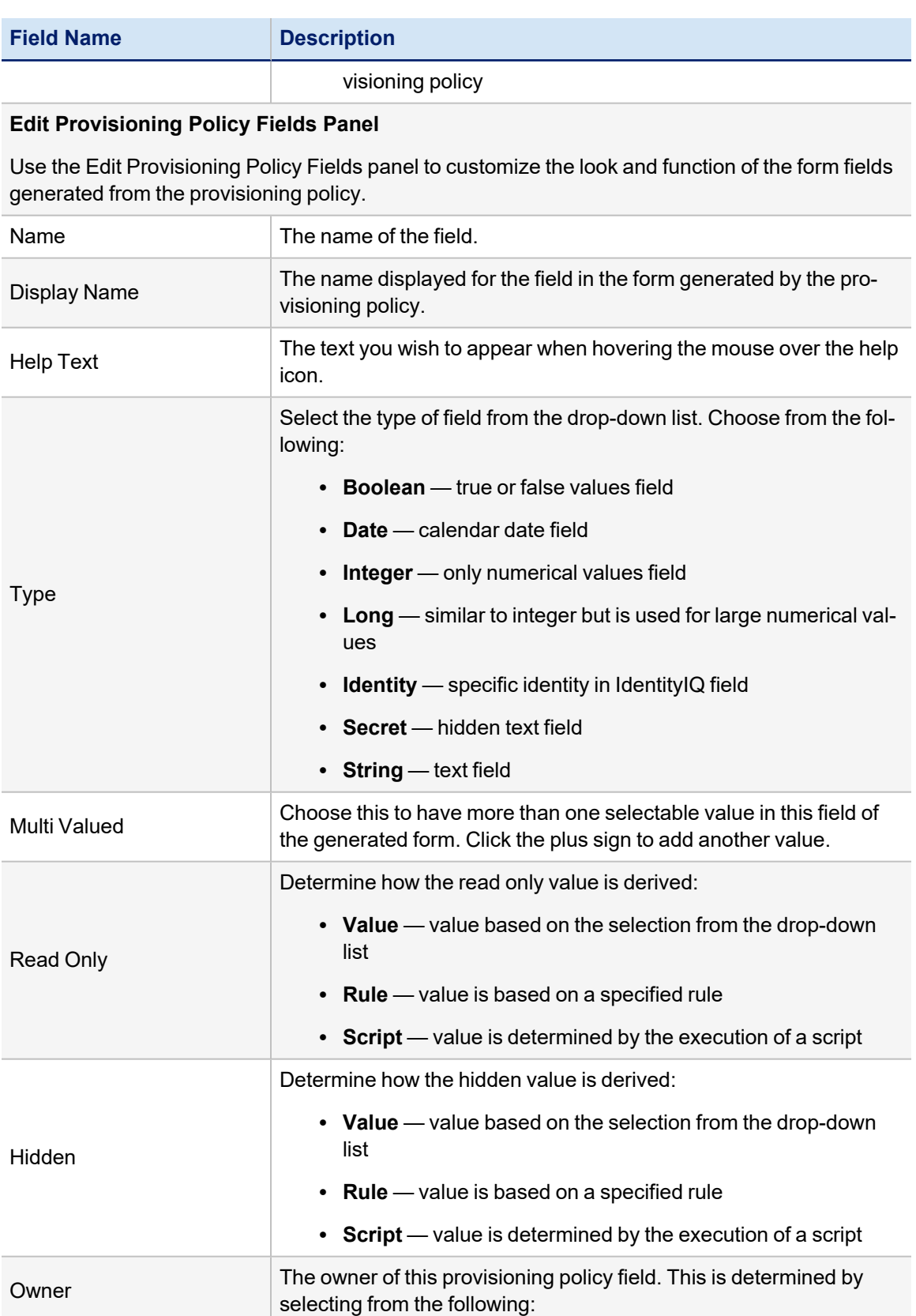

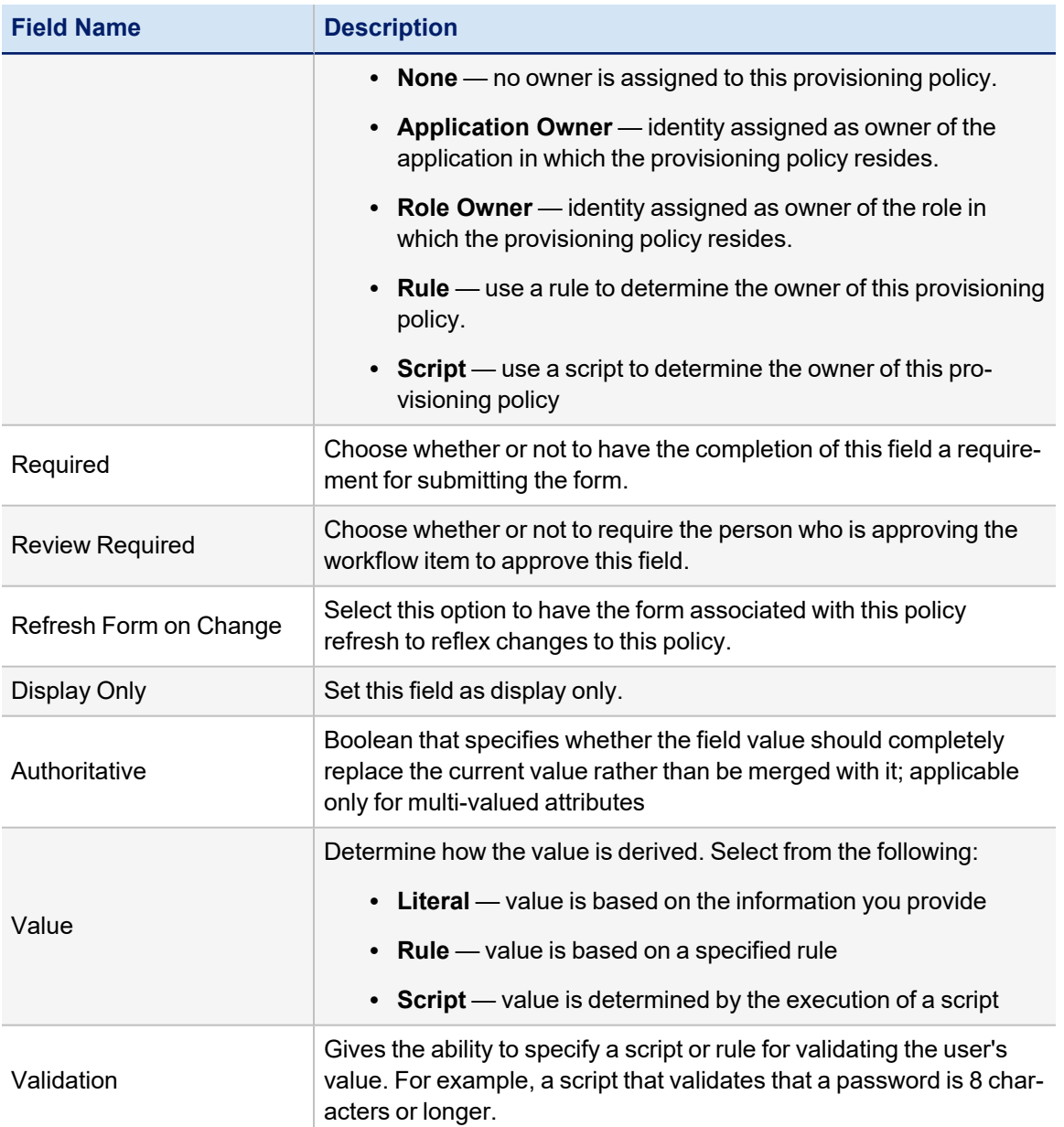

# <span id="page-14-0"></span>**Correlation Tab**

Use the correlation tab to configure how application accounts are assigned to identities within IdentityIQ using account and identity information.

To configure Account Correlation you can select an existing correlation configuration from the list or create a new configuration using the correlation wizard. The correlation wizard walks you through both attribute and condition based correlation.

In the manager correlation section, configure how assigned managers should be resolved to identities using existing information.

#### **Attribute Based Correlation**

use attributes of the application's account to find identities based on attribute values stored on Identity objects. This is how accounts are typically correlated to Identities. For example, you can correlate the application's account attribute "mail" with an identity's attribute "email".

#### **Condition Based Correlation**

assigns application accounts to existing identities by defining attribute conditions. Service and Administrator accounts might be handled using condition based correlation. For example, the root account on Unix typically does not have any identifying attributes that can help when trying correlate it to an existing identity. In cases where the account owner is known because they are the application owner, a direct mapping can be used.

To configure Manager Correlation you must select two attributes, the Application Attribute and the Identity Attribute.

#### **Application Attribute**

the name of the applications account attribute that holds the reference to the manager.

#### **Identity Attribute**

the name of the identity attribute to use when searching for managers.

For example, if the application has an attribute  $m = m$  and  $m = 1$  with the value set as the email address of the manager of every user with an account on the application, and you have an identity attribute  $email$  configured within IdentityIQ with the value set as the email address for every identity cube, you would correlate the application attribute  $man$ agerEmail with the identity attribute email to perform manager correlation.

# <span id="page-15-0"></span>**Accounts Tab**

This tab is only visible after an application is defined and configured.

The Accounts Tab list the following information for the selected account:

- Account ID
- Account Name
- Status
- Last Refresh
- Identity Name

<span id="page-15-1"></span>Click the down arrow next to an account name to view details about the account, such as the last login time and date.

## **Risk Tab**

The application Risk tab provides a current application risk score and a detailed view of the raw and compensated risk score for each category used to derive that score. This page also provides a list of the top composite score contributors providing further information on how the score was derived and providing clues on the areas of highest risk. These scores are based on the latest information discovered by IdentityIQ.

IdentityIQ uses a combination of base access risk and compensated scoring to determine the overall application risk scores, or composite risk score, used throughout the application.

All scores are calculated by first determining the percentage of accounts that have the qualities tested by the component score. For example, if 10 out of 100 accounts are flagged as service accounts, then the raw percentage is ten percent (.10). This number is then multiplied by a sensitivity value which can be used to increase or decrease the impact of the original percentage. The default sensitivity value is 5 making the adjusted percentage fifty percent (.50). This final percentage is then applied to the score range of 1000 resulting in a component score of 500.

After the component score is calculated a weight, or compensating factor, is applied to each component score to determine the amount each contributes to the overall risk score for the application. For example, a few violator accounts might increase risk more than many inactive accounts.

Service, Inactive, and Privileged component scores look for links that have a configured attribute. For example, the component service with a configured value true.

The Dormant Account score looks for a configured attribute that is expected to have a date value, for example  $lastLo$ gin. This algorithm has an argument, daysTillDormant, that defaults to thirty (30). If the last login date is more than thirty (30) days prior to the current date, the account is considered dormant and is factored into the risk score.

The Risky Account score looks for links whose owning identity has a composite risk score greater than a configured threshold. The default threshold is five hundred (500).

<span id="page-16-0"></span>The Violator Account score looks for links whose owning identity has a number of policy violations greater than a configured threshold. The default threshold is ten (10).

# **Activity Data Sources Tab**

The Activity Data Source tab is used to configure the data sources from which activity information is collected. The information collected from these sources is normalized and then stored by IdentityIQ and used to monitor activity information for users and applications. Activity information is collected and correlated using the Activity Aggregation task. Activity information displayed on the or returned by activity searches is based on the information stored by IdentityIQ since the last aggregation and correlation tasks were run.

The Activity Data Sources table contains the following information:

#### *Name*

A descriptive name for the activity data source from which the activity data is collected.

#### *Type*

The activity data source type, for example JDBC Collector, Log File, CEF Log File or Windows Event Log Collector.

#### *Modified*

The date when the activity data source was last modified.

Right-click a data source and select **Edit** or click **New Activity Data Source** to access the Activity Data Source Configuration page.

Right-click a data source and select **Delete** to remove an activity data source.

<span id="page-16-1"></span>See Activity Data Source [Configuration.](#page-27-0)

## **Unstructured Targets Tab**

Unstructured target information is used to define unstructured data sources from which the connector is to extract data. Unstructured data is any data that is stored in a format that is not easily readable by a machine. For example, information contained in an Excel spread sheet, the body of an email, a Microsoft Word document, or an HTML file is considered unstructured data. Unstructured targets pose a number of challenges for IdentityIQ connectors, because not only is the data stored in a format that is hard to extract from, the systems and directory structures in which the files reside are often difficult to access.

The most common unstructured data type supported by IdentityIQ is an operating system's file system permissions.

This target collector requires a the IdentityIQ Service to be installed on a machine that has visibility to the directory or share to include in the target scan. See the **Installation** documentation for information on installing and registering the IQService.

The unstructured targets defined on this tab are used by the Target Aggregation task to correlate targets with permissions assigned to identities and account groups for use in certifications.

Each of the Target Source Types require unique details or attributes for their configuration, but share some basic information.

The Unstructured Targets tab contains the following basic information for each of the Target Source Types:

#### *Name*

The name of this unstructured target configuration.

#### *Description*

A brief description of this configuration.

#### *Rules:*

Specify the rules used to transform and correlate the targets.

Click the "..." icon to launch the Rule Editor to make changes to your rules if needed.

#### *Creation Rule*

The rule used to determine how the unstructured data extracted from data source is transformed into data that can be read by IdentityIQ.

#### *Correlation Rule*

The rule used to determine how to correlate account information from the application with identity cubes in IdentityIQ.

#### *Provisioning Action*

The provisioning action used to pass information to the affected applications.

## <span id="page-17-0"></span>**Rules Tab**

These are the rules that can be customized to handle data the manipulation requirements of the aggregation or provisioning processes for each application. Rules are specific to connectors and are used throughout the product. You can write more than one of each type and select the rule to use from drop-down lists.

A file containing an example of each rule type is included in the IdentityIQ installation package. The  $\alpha x$  amplerules.xml file is located in the *IdentityIQ\_HOME*/WEB-INF/config directory.

Many rule types apply to all applications and are called by the aggregation process. Other connectors may include additional rule options that are specific to the connector type.

#### **Aggregation Rules**

These rules define behavior when aggregating data from the application. Aggregation Rules are used during part of the aggregation process that occurs after the connector has created valid ResourceObjects for the accounts or groups being aggregated, which occurs after the defined connector rules have all been run.

#### *Correlation Rule*

This rule type is used to define identity correlation for applications whose accounts cannot be correlated to Identities through a simple attribute match in a correlation configuration. A correlation rule is required if the logic to correlate accounts is more complex than a correlation configuration will support (for example, correlating based on multiple attributes taken together).

#### *Creation Rule*

This rule is only run when a new identity is being created during the aggregation. Some examples of operations which might be performed in a creation rule include setting an identity's password, changing the name of aggregated identities, or setting an attribute to all caps. Typically, this rule is only used for authoritative applications, though one could be specified for a non-authoritative application if needed.

#### *Manager Correlation Rule*

A manager correlation specifies how one identity should be linked to another in a Manager – Direct-report relationship. This can often be accomplished with a simple attribute mapping correlation on the Correlation tab, but when a more complex matching algorithm is required, this rule type can be used.

#### *Customization Rule*

This is an open-ended rule which is available to all application types in IdentityIQ for manipulating or customizing the aggregated data before the account (or group) is saved to the database. This rule type is most often used for manipulating data on application types which do not offer Connector Rules, since for those applications, this rule is the only account-manipulation rule offered.

#### *Managed Entitlement Customization Rule*

The Managed Entitlement Customization rule is called during creation of Managed Entitlements in an aggregation or refresh task, or in the Missing Managed Entitlements Scan task. This rule can modify the Managed Entitlement as it is being created, to set fields such as owner, requestable, or descriptions before they are saved. "Managed Entitlements" are "ManagedAttribute" objects, which are Entitlement Catalog entries.

#### **Provisioning Rules**

These rules run during the processing of provisioning requests. Some are connector specific and some apply for all connectors, as indicated in their descriptions. Provisioning-related rules which apply to all application types are:

#### *Before Provisioning*

The BeforeProvisioning rule is executed immediately before the connector's provisioning method is called. This gives customer the ability to customize or react to anything in the ProvisioningPlan before the requests are sent to the underlying connectors used in provisioning. This rule is not connector-specific; it runs for all applications regardless of connector type.

#### *After Provisioning*

An application's AfterProvisioning rule is executed immediately after the connector's provisioning method is called, but only if the provisioning result is in a committed or queued state. This gives customers the ability to customize or react to anything in the ProvisioningPlan that has been sent out to specific applications after the provisioning request has been processed. This rule is not connector-specific; it runs for all applications regardless of connector type.

#### **Schema Rules**

Schema rules vary by connector and are used for customization. Schema rules allow you to segregate business logic account and group objects respectively, avoiding the need to check whether the resourceobject represents an account or non-account object.

#### **Connector Rules**

Connector rules are used during aggregation from specific connectors, such as Delimited File, JDBC, and SAP. Connector rules generally run before Aggregation rules in the aggregation process. These rules are used to implement pre-processing of data, implement post-processing of data, and manipulate, merge, or otherwise transform the incoming data as it is being read. Connector rules vary by connector type.

# <span id="page-19-0"></span>**Password Policy Tab**

Use the password policy tab to select and create password policies which apply to specified applications.

The password policy panel contains the following:

#### *Name*

The name of your password policy.

#### *Description*

A brief description of the password policy.

Click an existing password policy to edit it or click **Create New Policy** to configure one from scratch.

#### **Password Policy Options:**

#### *Password Policy Name*

The name of your password policy.

#### *Password Policy Description*

A brief description of the password policy.

#### *Minimum number of characters*

The minimum number of characters required for a valid password.

#### *Maximum number of characters*

The maximum number of characters allowed for a valid password.

#### *Minimum number of letters*

The minimum number of letters required for a valid password.

#### *Minimum number of character type constraints to meet*

The minimum number of character types (digits, upper case, lower case, special) allowed for a valid password.

#### *Minimum number of digits*

The maximum number of numerical digits allowed for a valid password.

#### *Minimum number of uppercase letters*

The minimum number of uppercase letters required for a valid password.

#### *Minimum number of lowercase letters*

The minimum number of lowercase letters required for a valid password.

#### *Minimum number of special characters*

The minimum number of special characters required for a valid password.

#### *Number of repeated characters allowed*

The maximum number of consecutive repeated characters allowed in a valid password. For example, if this option is set to 2, "cloudd" and "cclooud" are valid, but "clouddd", "cloooud" and "cccloud" are invalid. This value also sets the maximum number of occurrences of repeated characters allowed in a valid password. For example, if this option is set to 2, "happy123" is valid, however, "happy22" and "happpy123" are not.

In this example, when "cclooudd" is an invalid password, the following error message is displayed: Password should not contain more than 2 occurrence(s) of the repeated characters. When "clouddd" is an invalid password, the following error message is displayed: Password should not contain more than 2 consecutive repeated characters.

Setting this value to zero has the same effect as leaving this field blank, allowing any number of repeated and consecutive characters.

To prevent the use of any **consecutive** repeated characters, set this value to 1. Setting the value to 1 does not prevent using a character more than once, as long as the characters are not consecutive. For example, with a value of 1, "kitkat" is valid but "kitten" is not.

#### *Password history length*

The number of past passwords that cannot be used again.

#### *Triviality check against old password*

Ensure that the shorter of the old and new password is not a substring of the other.

Both passwords are changed to upper case prior to the check.

#### *Minimum number of characters by position*

The minimum number of unique characters by position the new password. Can be used to ensure that not just the first or last character is being changed.

Select **Case sensitive check** to ensure that more than just the case is changing in the new password.

#### *Validate passwords against the password dictionary*

Select this option to disallow the use of any password defined in the password dictionary. The password dictionary is a configurable list of terms unavailable for use as passwords. The passwordDictionary. xml file located in IdentityIQ/WEB-INF/config/.

#### *Validate passwords against the identity's list of attributes*

Select to disallow the use of Identity attribute values as passwords.

#### *Validate password against the account's display name*

Select to disallow the use of the account's display name as the password (exact match by default).

Enter a **Minimum word length** to define the minimum length of a substring of the account's display name allowed in the password.

#### *Validate password against account ID*

Select to disallow the use of the account's ID as the password (exact match by default).

Enter a **Minimum word length** to define the minimum length of a substring of the display name of the account allowed in the password.

#### *Validate passwords against the identity's account attributes*

Select to disallow the use of Identity link attribute values as passwords.

Enter a **Minimum word length** to define the minimum length of a substring of the account's ID allowed in the password.

#### *Configure Password Filter*

Select a filter that selects the identities to which this password policy applies. Select from the following filters:

• All — all identities have this password policy applied Match List — only identities whose criteria match that specified in the list. The criteria is configured using the tools provided. Add identity attributes, application attributes and application permissions. Customize further by creating attribute groups to which this password policy applies.

> If Is Null is selected, the associated value text box is disabled. When the is null match is processed, the term matches users on the chosen application who have a null value for that attribute/permission.

- **Filter** use an XML filter or compound filter to determine the identities to which this password policy applies.
- **Script** use a BeanShell script to determine the identities to which this password policy applies.
- Rule use a rule to determine the identities to which this password policy applies.
- Population select a population to which this password policy applies.

# <span id="page-22-0"></span>**File Access Manager Type Application**

File Access Manager enables enterprises to discover and govern access to sensitive data and better address the security threat to unstructured data. As a key component of SailPoint's Identity Governance strategy organizations can take a comprehensive approach to govern access across all users, applications and data with enhanced visibility while reducing risk.

Use File Access Manager to:

- Identify and govern access to exposed sensitive data found within cloud and on-premises file stores.
- Enable business users to manage access to data they know best, alleviating IT burden and over-permissioned access.
- Leverage a comprehensive identity governance solution that extends to unstructured data throughout the enterprise.

When you create a new application of type File Access Manager, this application by default will start with an alert schema, as well as unstructured and associations schemas. The unstructured and associations schemas are used to define the makeup the Target and TargetAssociation respectively.

# <span id="page-22-1"></span>**Attributes/Configuration**

Schemas are defined on the Configuration tab. If an alert schema is defined, this will include the configuration needed to set up the Alerts. If the Unstructured schema is defined, this will include the configuration needed to set up the Target/Target Permissions.

#### **Connection Settings**

- Database URL The jdbc connection URL for the File Access Manager database.
- Driver Class The JDBC Driver class to use for the connection.
- UserName The database user name
- Password Password for the configured user name
- Schema Schema used for the File Access Manager database.

#### **General Settings**

#### *Referenced Applications*

This is a list of applications to which the given permission are correlated. The target permissions are correlated to either a Link or ManagedAttribute belonging to one of the applications in the list.

#### *Aggregate Inherited*

True to aggregate inherited permissions. If set to true, the dataset will be much larger. If false, only the top level permissions are aggregated, and inheritance is assumed as defined on the native source.

#### *TargetHosts*

The List of File Access Manager Business Application Monitors (BAMs) from which to aggregate permissions.

#### *Target Host Paths*

This is a CSV of Paths from which to aggregate. This aggregation starts at the given root paths, and discovers all permissions under these paths. If not specified, all target/target permissions for the specified BAM are aggregated.

#### **Rules**

The rules tab within the Application Definition user interface enables the defining of rules for given object types. The Application level rules and schema level rules, for schemas that allow them, are shown with the ability to select/edit (based off of correct capabilities) the given rules. The unstructured schema support Correlation/Creation/Customization/Refresh rules on the schema level.

Creation rules for unstructured schema will be of **Rule Type** TargetCreation

Refresh rules for unstructured schema will be of **Rule Type** TargetRefresh

Correlation rules for unstructured schema will be of **Rule Type** TargetCorrelation

Customization rules might run multiple times, updating the same ResourceObject. For example, once for the provisioning result, once for the result in the provisioning plan, and once for the result in the account request.

Customization rules for unstructured schema will be of **Rule Type** ResourceObjectCustomization

The unstructured/associations schema AttributeDefinitions are used to define the columns to include in the query.

# <span id="page-24-0"></span>**Application Re-configuration**

The application re-configuration option enables you to change the application type without losing history associated with the application or having to create a new application. For example, if you first deployed your instance of IdentityIQ using a flat file connection, but now want to use some of the more advance features, such as provisioning. The type defines the way in which IdentityIQ connects to the application.

Application types that have the same value format for identity and group attributes in the original and re-configure target are best suited for re-configuration.

The following application types can be re-configured:

Even in the following scenarios, there might be some connectors that do not re-configure correctly. See Application [Re-configuration](#page-24-1) Considerations.

- Delimited file to the corresponding direct connector (Delimited File to Active Directory Direct)
- JDBC connector to corresponding direct connector (JDBC to Oracle Applications Direct)
- Agent based connector to direct connector (Active Directory Full to Active Directory Direct)
- To a rewritten connector for better performance or more functional support (Google Apps Direct)

# <span id="page-24-1"></span>**Application Re-configuration Considerations**

Take the following points into consideration before deciding to re-configure an application.

#### Do the identity attribute of account and group in the original application match the identity attribute of **account and group in the re-configured application?**

For example:

- <sup>l</sup> Two application types (Delimited File and Active Directory Direct) use distinguishedName as the identity attribute of account, and use the same identity attribute for group. Since both of these applications refer to the same identity attribute of both account and group, they would be good candidates for re-configuration.
- Two application types (Oracle Application FULL and Oracle Application Direct) use different identity attributes for account, USER\_ID in one and USER\_NAME in the other and, USER\_ID and USER\_NAME differ in format. These are not good candidates for re-configuration.

#### **If there are special attributes (native identity, managed attribute, entitlement) that split into multiple attributes in the new application type, re-configuration is not recommended.**

• Profiles in SAP–Full refer to both profiles and groups in the managed system, where as in SAP-Direct, profile refers to profiles and group refers to the groups in the managed system. These are not good candidates for reconfiguration.

# <span id="page-24-2"></span>**Before Application Re-configuration**

Perform the following actions before you begin the re-configuration process:

- Backup the application xml and application type specific customizations such as rules and business processes.
- Plan the attribute mapping of the original and new applications for accounts and group schema. If there are attributes in the original application type that are not in the re-configured application type, you might lose some configuration and historical data.

<sup>l</sup> Check the provisioning policies of the target application and decide which policy to use, the policy from the original application type or the policy from the re-configured application type.

# <span id="page-25-0"></span>**How to Re-configure an Application**

While re-configuring an application the target application must have a static schema and not a dynamic schema like JDBC or DelimitedFile connectors. There is the button named Discover Schemas to generate the schema.

- 1. Go to **Applications -> Application Definition** and select an application.
- 2. On the Application Configuration page, click the **Reconfigure** button to display the Select New Application Type dialog.
- 3. Select an application type from the **New Application Type** drop-down list and click **Save**.
- 4. Confirm your selection to go to the Application Configuration page in edit mode.

The tabs that contain information requiring attention are marked with an red asterisk.

- 5. Go to the Attributes tab and enter the valid configuration attribute settings and test the connection.
- 6. Go to the Schema Mapping tab and map the Previous Schema Attributes to the New Application Type Schema Attributes for the Account and Group.

Use the **Add Missing Attributes** and **Keep Extra Attributes** options to select to add missing attributes from the old (original) application type to the new application type, and to keep attributes that are on the new application type but were not on the original application type.

7. Go to the Provisioning Policy tab and select the provisioning policy to use for the re-configured application.

It is recommended that you use the policy that corresponds to the application type of the newly re-configured application. You can use a different policy, but you must manually edit that policy to match the changes made during the re-configuration process.

<span id="page-25-1"></span>8. Save the re-configured application.

# **After Application Re-configuration**

Check the re-configured application for the following when the process is complete:

- Attributes that were not mapped might not work, and the values might not get populated.
	- Unmapped attributes affect configurations (for example, policy or business roles), and context based historical data (for example, viewing certification history), that is based on a population that relies on the attribute.
	- Related populations might not be populated with identities.
	- Pending provisioning operations that contain that attribute might fail.
	- Verify other places that use the attribute, such as identity mapping, account mapping, roles, policies, and policy violations.
- Verify the application definition for unwanted entries like build map rules or provisioning rules
- Run the account and account group aggregation task
- $\cdot$  Run the refresh Identity Cube task
- Run a task to prune the Identity Cubes

# <span id="page-27-0"></span>**Activity Data Source Configuration**

Use the Activity Data Source Configuration page to add or edit activity data sources. Activity collectors access activity data sources such as event or audit logs, collect the activity information that is to be monitored, and transform that data into a format that can be read by IdentityIQ. These Activity Data Sources are use for all activity aggregation and reporting.

Changes made on this page are not committed until a save is performed on the application with which they are associated. For example, if you add or delete a data source on this page and click **Save**, you do not see that change reflected on the application until you click **Save** on the application page and commit the change.

For each activity data source enter or edit the following:

- The general data source information in Activity Data Source [Configuration.](#page-27-0)
- Activity target information found on the Activity Target tab for each source type, see Activity [Targets.](#page-28-1)
- The unique connection and query setting for each activity data source type.
	- JDBC [Collector](#page-28-0) Settings
	- [Windows](#page-29-0) Event Log Collector Settings
	- Log File [Collector](#page-29-2) Settings
	- RACF Audit Log [Collector](#page-31-0)
	- [CEF](#page-31-1) Log File

#### **Activity Data Source Fields**

#### *Name*

A short, descriptive name for the activity data source.

#### *Description*

A brief description of the activity data source.

#### *Transformation Rule*

The transformation rule required to convert the data collected from the data source into a format that can be used by IdentityIQ.

Click the "..." icon to launch the Rule Editor to make changes to your rules if needed.

#### *Correlation Rule*

The correlation rule that should be used to correlate the activity data collected with identities.

Click the "..." icon to launch the Rule Editor to make changes to your rules if needed.

#### *Activity Data Source Type*

The type of data source from which the activity is being collected.

The **Activity Data Source Type** drop-down list contains the types of data source from which activity information can be collected. This list will grow and change to meet the needs of IdentityIQ users.

When "CEF Log File" is selected from the drop down list, the "Transformation Rule" and "Correlation Rule" fields are displayed with the following respective values:

- Transformation Rule: CEFTransformRule
- Correlation Rule: CEFActivityCorrelation

#### <span id="page-28-1"></span>**Activity Targets**

The Activity Targets tab is used to specify targets within this data source for use in activity searches. A target is a specific object within a data source that is acted upon. For example, a target might be a machine name for a login action, or a file name for a create action.

The targets specified here are used to populate lists on the Activity Search page. These targets can be grouped with targets specified on other applications to create categories of targets. For example, if you have inventory applications at three different locations and a procurement database on each, you can set each procurement database as a target, create a Procurement category, and then collect activity for all three procurement databases using a single activity search.

On the Activity Targets tab you can add activity targets for the data source with which you are working. Type the name of the activity target in the field at the bottom of the list and click **Add Activity Target**. To remove activity targets, use the selection boxes on the left of the table and click **Delete**.

## <span id="page-28-0"></span>**JDBC Collector Settings**

#### **JDBC Connection Settings**

IdentityIQ uses the connection settings to access the activity data source.

#### *Connection User*

A valid JDBC user with access to the data source being accessed by this collector.

#### *Connection Password*

The password associated with the Connection User if a password is required.

The password is encrypted and is not displayed with the activity data source information.

#### *Database URL*

The full URL to the activity data source. For example, jdbc:mysql://localhost/db

#### *JDBC Driver*

The driver class of the activity data source. For example, com.mysql.jdbc.Driver

#### **Query Settings**

The query settings are used to control the activity information that is collected when an Activity Aggregation task is run.

#### *SQL Statement*

The SQL statement used to query activity from the database.

#### *Condition Builder*

Transforms the data mapped in the rule selected as the Position Builder into a SQL statement used by subsequent queries to determine start position.

#### *Position Builder*

Rule that converts the last row in the result set returned by the query into a configuration map that is persisted into the IdentityIQ database.

The data that is mapped in this rule is used by the condition builder to create a SQL statement used in future queries to determine the start location. This enables IdentityIQ to perform scheduled activity aggregations without having to scan entire data sets with each subsequent aggregation.

# <span id="page-29-0"></span>**Windows Event Log Collector Settings**

Before you can use the Windows Event Log Collector, the IQService must be installed and registered. See the **Installation** documentation for information on installing and registering the IQService.

### <span id="page-29-1"></span>**Event Log Settings**

SailPoint IdentityIQ uses the connection settings to access the activity data source and the query settings to control the activity information that is collected when an Activity Aggregation task is run.

#### *User*

Valid Windows user name with access to the event log containing the activity data.

#### *Password*

The password associated with the user specified.

#### *IQ Service Host*

The host name where the IQ service is running.

#### *IQ Service Port*

The listening port of the IQ service.

#### *Event Log Server*

The server where the activity data source resides.

#### *Query String*

The MQL query use to specify the activity data to collect during the activity aggregation.

#### *Block Size*

The number of events to retrieve with each activity aggregation performed on this activity data source.

## <span id="page-29-2"></span>**Log File Collector Settings**

#### **Transport Settings**

The transportation settings are used to access the server where the log file containing the activity data resides.

Transport Type — depending on the transport type selected you will see the following:

#### *local*

If the log file containing the activity data is on the same server as IdentityIQ, no further connection-type information is required.

#### *ftp*

**FTP User** — a valid user name with authentication access to the FTP host.

**FTP Password** — the password associated with the FTP user.

**FTP Host** — the host where the log file resides.

#### *scp*

**SCP User** —a valid user name with authentication access to the SCP host.

**SCP Password** — the password associated with the SCP user.

**SCP Host** — the host where the log file resides.

**SCP Private Key** — the private key that is used to encrypt the collected data.

#### **Log File Settings**

The log file settings are used to define the query used to collect the activity data.on

#### *File Name*

The name of the log file containing the activity data.

#### *Lines to Skip*

The number of lines to skip before starting the scan for activity information.

#### *Filter Nulls*

Skip lines that don't conform to the defined format.

#### *Multi-lined Data*

A single record in this file spans multiple rows.

#### *Regular Expression*

A regular expression groups that can be used to tokenize each record in the file.

#### **Log Fields**

The log field settings are used to create the log fields based on the column headings in the log file.

#### *Name*

The name of the log field to create based on a column name from the log file.

#### *Trim Value*

Remove white space around the column name before creating the log field.

#### *Drop Nulls*

If the column by this name is null, ignore this record. For example, if the user field is null, then the record cannot be correlated to a IdentityIQ identity and, therefore, cannot be used by IdentityIQ.

# <span id="page-31-0"></span>**RACF Audit Log Collector**

#### **Transport Settings**

The transportation settings are used to access the server where the log file containing the activity data resides.

**Transport Type** — depending on the transport type selected you will see the following:

#### *local*

If the log file containing the activity data is on the same server as IdentityIQ, no further connection-type information is required.

#### *ftp*

**FTP User** — a valid user name with authentication access to the FTP host. **FTP Password** — the password associated with the FTP user. **FTP Host** — the host where the log file resides.

#### *scp*

**SCP User** —a valid user name with authentication access to the SCP host.

**SCP Password** — the password associated with the SCP user.

**SCP Host** — the host where the log file resides.

**SCP Private Key** — the private key that is used to encrypt the collected data.

#### **Log File Settings**

The log file settings are used to define the query used to collect the activity data.

#### *File Name*

The name of the log file containing the activity data.

#### *Lines to Skip*

The number of lines to skip before starting the scan for activity information.

#### *Filter Nulls*

Skip lines that don't conform to the defined format.

#### <span id="page-31-1"></span>**CEF Log File**

#### **CEF Log File Transport Settings**

The transportation settings are used to access the server where the log file containing the activity data resides.

Transport Type — depending on the transport type selected you will see the following:

#### *local*

If the CEF log file containing the activity data is on the same server as IdentityIQ, no further connection-type information is required.

#### *ftp*

FTP User — a valid user name with authentication access to the FTP host. FTP Password — the password associated with the FTP user. FTP Host — the host where the log file resides.

#### *scp*

SCP User —a valid user name with authentication access to the SCP host. SCP Password — the password associated with the SCP user. SCP Host — the host where the log file resides. SCP Private Key — the private key that is used to encrypt the collected data.

#### **CEF Log File Settings**

The log file settings are used to define the query used to collect the activity data.

#### *File Name*

The name of the CEF log file containing the activity data.

#### *Lines to Skip*

The number of lines to skip before starting the scan for activity information.

#### *Filter Nulls*

Skip lines that do not conform to the defined format.

#### *Multi-lined Data*

A single record in this file spans multiple rows.

#### *Regular Expression*

A regular expression groups that can be used to tokenize each record in the file. The format of CEF Log File. For example, (\w\w\w\s\d\d\s\d\d:\d\d:\d\d)\s(.\*)CEF:(.\*)\|(.\*)\|(.\*)\|(.\*)\|(.\*)\|(.\*)\|(.\*)\|(.\*)(.\*)

#### **CEF Log Fields**

The log field settings are used to create the log fields based on the column headings in the log file.

#### *Name*

The name of the CEF log field to create based on a column name from the CEF log file.

#### *Trim Value*

Remove white space around the column name before creating the CEF log field.

#### *Drop Nulls*

If the column by this name is null, ignore this record. For example, if the user field is null, then the record cannot be correlated to a IdentityIQ identity and, therefore, cannot be used by IdentityIQ.

IdentityIQ uses connectors to extract data and transform it into a format it can read. A connector is a Java class that extends the IdentityIQAbstractConnector class and implements the IdentityIQ Connector interface. Connectors provide the means by which IdentityIQ communicates with targeted platforms, applications and systems. Each application type requires different information to create and maintain a connection. For detailed connector information refer to the connector documentation delivered with IdentityIQ.

# <span id="page-34-0"></span>**Native Change Detection Configuration**

IdentityIQ can be configured to detect native changes on applications with which it communicates during the aggregation process and launch business processes accordingly. Native changes are, changes made directly to an account on an application that were not processed as part of an IdentityIQ request.

Once enabled, aggregation will start detecting changes (while filtering SailPoint requested items) and storing them with other Life Cycle Events on the identity. If you make native changes you will see them being stored on the Identity object.

To configure IdentityIQ to detect native changes during aggregation, do the following:

For Native Change Detection to operate you must have both a life cycle event defined and the application enabled.

- 1. Run an aggregation to obtain the baseline information for the application.
- 2. Configure a Native Change life cycle event on the Life Cycle Events page.

There are two life cycle change events included with IdentityIQ and you can configure your own as needed:

#### **Lifecycle Event - Email manager for all native changes:**

Sends a formatted email to the manager describing the changes detected.

#### **Lifecycle Event - Manager Approval for all native changes:**

Generates an approval work item for each change detected. Any items rejected are undone/reversed and provisioned. This business process also creates an access request within IdentityIQ so that once the changes are made they will be visible from the Access Request page.

- 1. Go to **Applications -> Application Definition** and select an application.
- 2. Select Native Change Detection on the Application Configuration page.
- 3. Define the operations to include when detecting native changes **Create**, **Modify**, **Delete**.
- 4. Define the attributes to compare when detecting native changes: Entitlements: All entitlement attributes User Defined: Manually enter the names of the attributes to compare.
- 5. Run or schedule aggregations to detect and store any changes.
- 6. Run an Identity Refresh task with the Process Events option enabled to trigger the life cycle events for any changes detected since the last time the events were processed.

# <span id="page-35-0"></span>**Application Maintenance Windows**

Applications may need to be taken offline for maintenance at various points and for various reasons. You can set a maintenance window in IdentityIQ for any application; maintenance windows are timeframes you specify when an application offline. During a maintenance window, aggregation tasks and provisioning operations are suspended for the application, until the maintenance window ends.

# <span id="page-35-1"></span>**Defining a Maintenance Window**

To set a maintenance window for an application:

- 1. Navigate to **Applications > Application Definition** and open the application you want to edit.
- 2. On the **Details** tab, check **Maintenance Enabled**. To set the timeframe for the maintenance window, you can either:
	- Set a specific date and time when the maintenance window should end and the application should return to online status.
	- Leave the expiration field blank to keep the application in maintenance mode until you are ready to bring it back online. In this case, you can return to the application definition to manually clear the **Maintenance Enabled** checkbox when the maintenance window is over.
- <span id="page-35-2"></span>3. **Save** your changes.

# **Maintenance Windows and Aggregation**

<span id="page-35-3"></span>During a maintenance window, IdentityIQ automatically skips the application when running aggregations. A warning message is recorded in the TaskResult for skipped applications.

# **Maintenance Windows and Provisioning**

When an application is in a maintenance window, any provisioning operations (which might be launched by Identity Refresh tasks, certifications, LCM business processes, or custom business processes) are prevented from running for the application. A status of "retry" is automatically returned for any provisioning requests to the applications.

In processes that are launched by a **business process**, the provisioning will use the standard "retry" behavior configured for the workflow, to attempt to provision again later.

In **task-based** provisioning processes (such as an Identity Refresh task), retries are handled through Request objects that are created each time the process runs. These are automatically re-processed through the built-in Request Processor retry logic. For example, if you have an Identity Refresh task scheduled to run twice per day, and an application is in a maintenance window for 5 days, IdentityIQ will create 10 Request objects for that action.

**Certification remediations** will also generate retry Request objects when the target application is in a maintenance window.

If you want to change the retry behavior, you can do so in these ways:

- It is possible, but not recommended, to modify business process retry behavior through the Provision with retries subprocess. Refer to the LCM [Subprocess](https://community.sailpoint.com/t5/Technical-White-Papers/LCM-Subprocess-Workflows/ta-p/75856) Workflows white paper on Compass for more information.
- <sup>l</sup> In the Identity Refresh task, you can select the *"Do not schedule retry requests during application maintenance windows"* option to prevent retries.

• For certifications, there is not an option to turn retries off; certification remediations need to be set for retry, because certification can not be simply "rerun" in the way that tasks and business processes can be.